# **Wikiprint Book**

**Title: Public/User\_Guide/PaS**

**Subject: DEEP - Public/User\_Guide/PaS**

**Version: 70**

**Date: 18.05.2024 14:09:43**

# **Table of Contents**

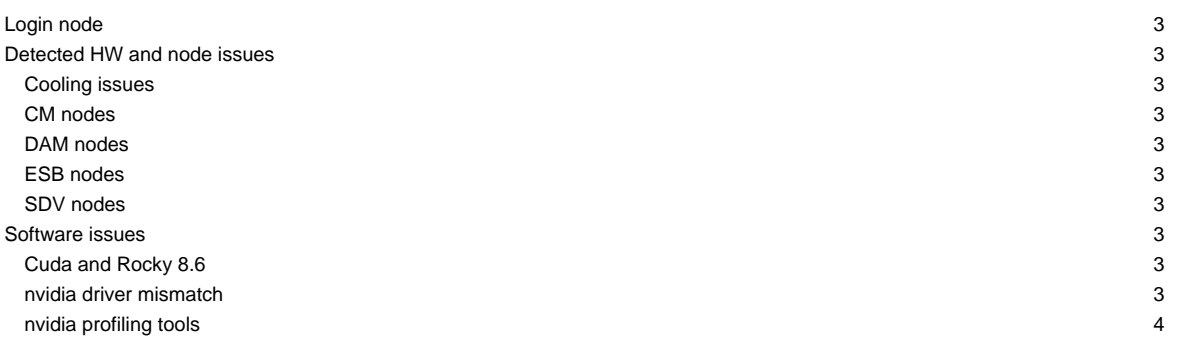

This page is intended to give a short overview on known issues and to provide potential solutions and workarounds to the issues seen.

Last update: 2023-10-11

#### **Please, use the support mailing list sup(at)deep-sea-project.eu to report any issues**

Please refer to the [Project News Page.](https://deeptrac.zam.kfa-juelich.de:8443/trac/wiki/Public/User_Guide/News) Also, please pay attention to the information contained in the "Message of the day" displayed when logging onto the system. The system status is reported on **?JSC** status as well.

# **Login node**

• Time limit for user processes enforced on deepv login: **Processes will be killed after 24 hours** In case of problems, please contact niessen@?

#### **Detected HW and node issues**

#### **Cooling issues**

- pump in JSC cooling loop is running in manual mode: frequently running HPL jobs (with low priority) to create some load (waste heat)
	- HPL jobs can be killed on demand: in case of problems (your jobs being blocked by HPL runs), please contact j.kreutz@? or niessen@?

#### **CM nodes**

- dp-cn03: #2374 Kernel update
- dp-cn25: #2769 SEL Problems
- dp-cn50: #2769 Testbed for beegfs

#### **DAM nodes**

- dp-dam02:  $\frac{\#2874}{}$  Reserved for FPGA tests
- dp-dam16: #3231 ECC Memory

### **ESB nodes**

- dp-esb[07]:  $\frac{#2881}{}$  Wrong BIOS settings
- dp-esb[17]: #3196 Energy meter not working

#### **SDV nodes**

- deeper-sdv cluster nodes (Haswell) have been taken offline: deeper-sdv[01-16]
	- not included in SLURM anymore
	- deeper-sdv[09-10] used for testing (please contact j.kreutz(at)fz-juelich.de if you would like to get access
- knl01: serves as golden client for imaging only
- dp-sdv-esb[01,02]: will only be powered on demand

#### **Software issues**

#### **Cuda and Rocky 8.6**

New CUDA drivers on the compute nodes. In case of problems, please manually prepend your LD\_LIBRARY\_PATH (first for libcuda, second for libcublas, fft, etc.):

```
ln -s /usr/lib64/libcuda.so.1 .
ln -s /usr/lib64/libnvidia-ml.so.1 .
LD_LIBRARY_PATH=.:/usr/local/cuda/lib64:$LD_LIBRARY_PATH srun <srun_args> <exe> <exe_args>
```
#### **nvidia driver mismatch**

• loading CUDA module and trying to run nvidia-smi (or any application trying to use the GPU) leads to

```
Failed to initialize NVML: Driver/library version mismatch
```
- workaround is to unload the unload the driver module: ml -nvidia-driver/.default
- for furhter information, please also see [?here](https://gitlab.jsc.fz-juelich.de/hps-public/easybuild-repository/-/wikis/Failed-to-initialize-NVML-Driver-library-version-mismatch-message)

## **nvidia profiling tools**

• to launch the tools on a compute node using X-Forwarding another SSH session is needed:

```
srun --forward-x -p dp-esb -N 1 -n 1 --pty /bin/bash -i
ssh -X -J <your account>@deep.zam.kfa-juelich.de <your account>@<the node you received>
```
<sup>•</sup> you will still see a warning "OpenGL Version check failed. Falling back to Mesa software rendering.", but the profling tool (e.g. nsight-sys) should start up